#### Séquence X Paramétrer un ordinateur de type PC pour accéder à Internet

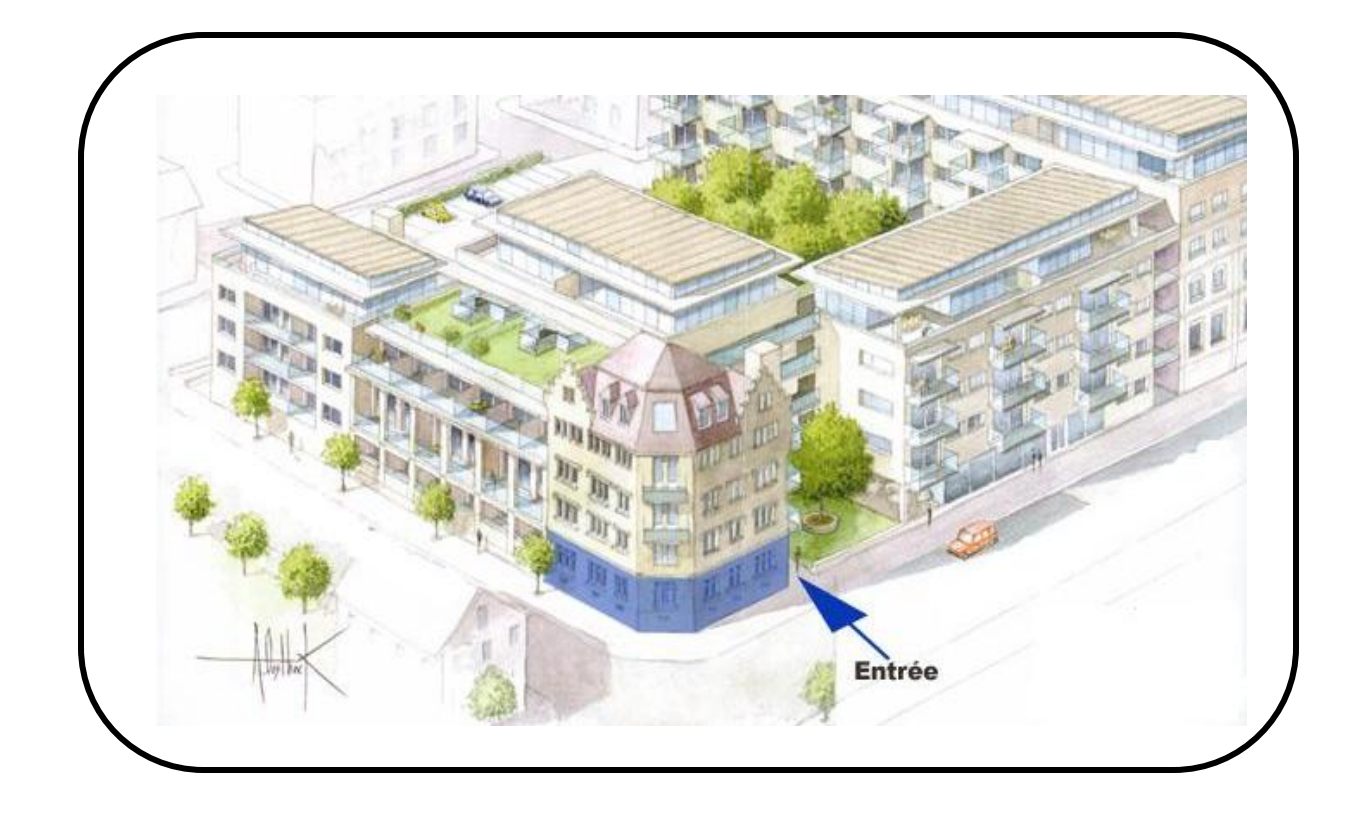

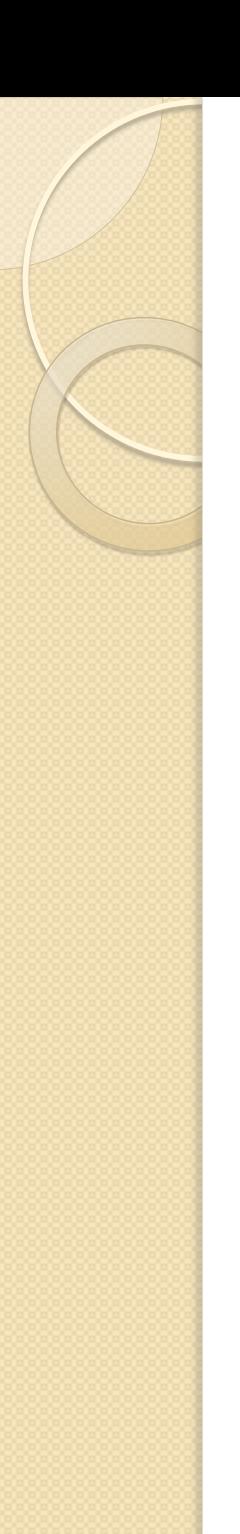

#### Mise en situation

- La société ASSURIX est une société d'assurances.
- Découvrir le paramétrage IP des ordinateurs pour accéder à Internet
- Fournisseur d'Accès à Internet : Orange

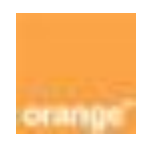

**Cours**

Serveur DHCP :

DHCP signifie Dynamic Host Configuration Protocol. Il s'agit d'un protocole qui permet à un ordinateur qui se connecte sur un réseau d'obtenir dynamiquement (c'està-dire sans intervention particulière) sa configuration (principalement, sa configuration réseau). Le but principal étant la simplification de l'administration d'un réseau.

**Ouvrir le panneau de configuration Windows**

**Ouvrir « connexions réseau et Internet »**

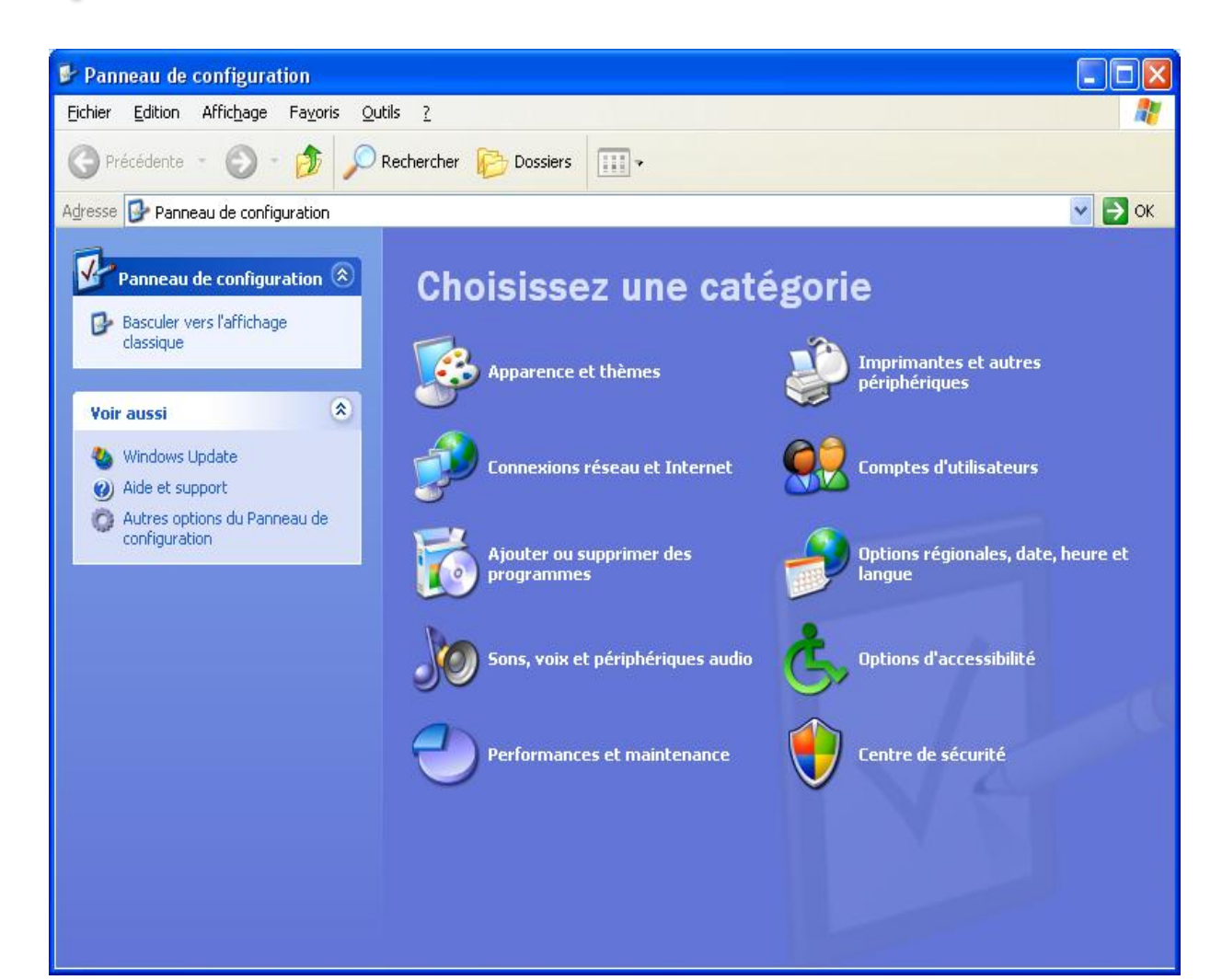

**Ouvrir « connexions réseau »**

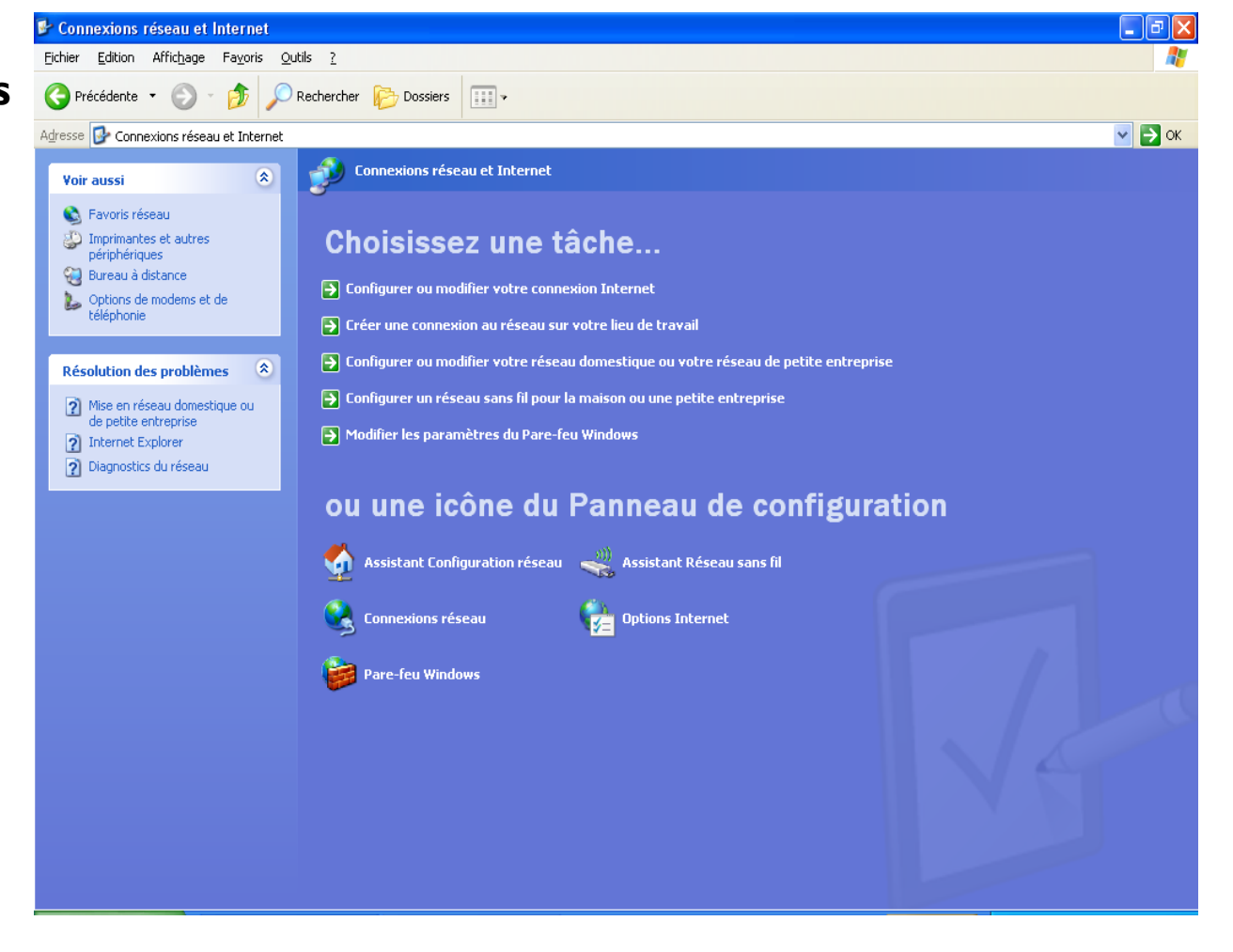

**Faire un clic droit sur « Connexion au réseau local » et choisir « propriétés »**

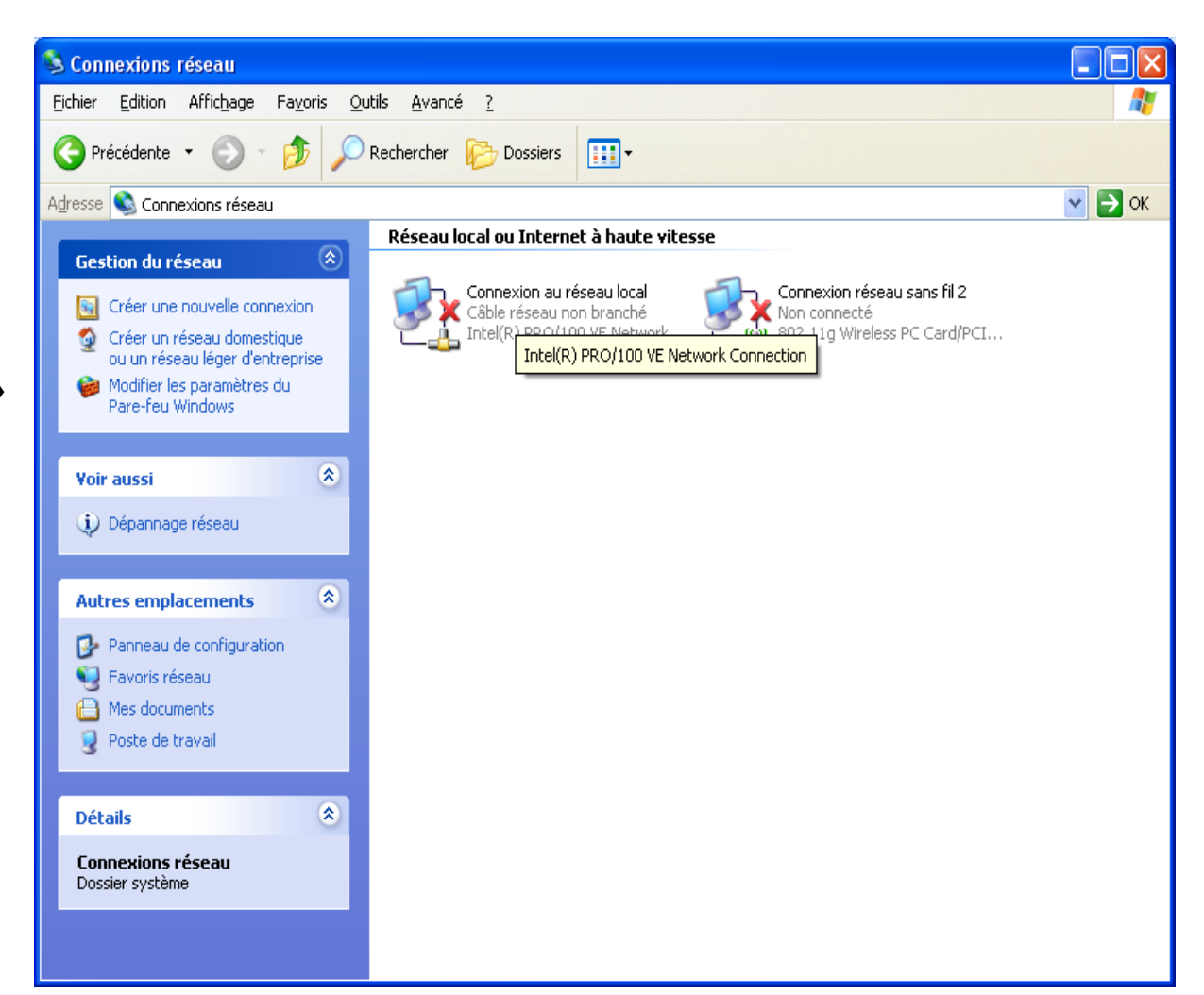

**Double cliquer sur « Protocole Internet (TCP/IP) »**

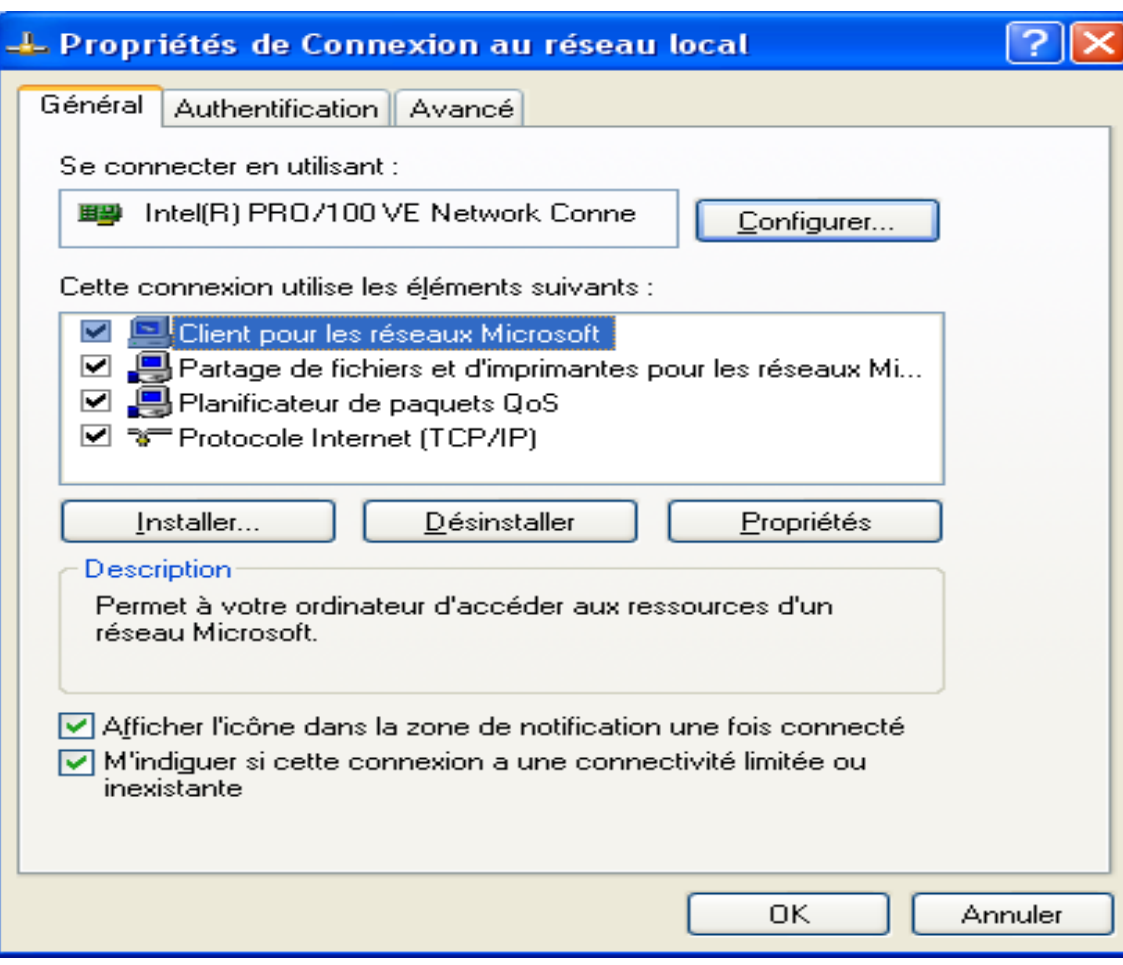

**Cocher « Obtenir une adresse IP automatiquement » et « Obtenir les adresses des serveurs DNS automatiquement »**

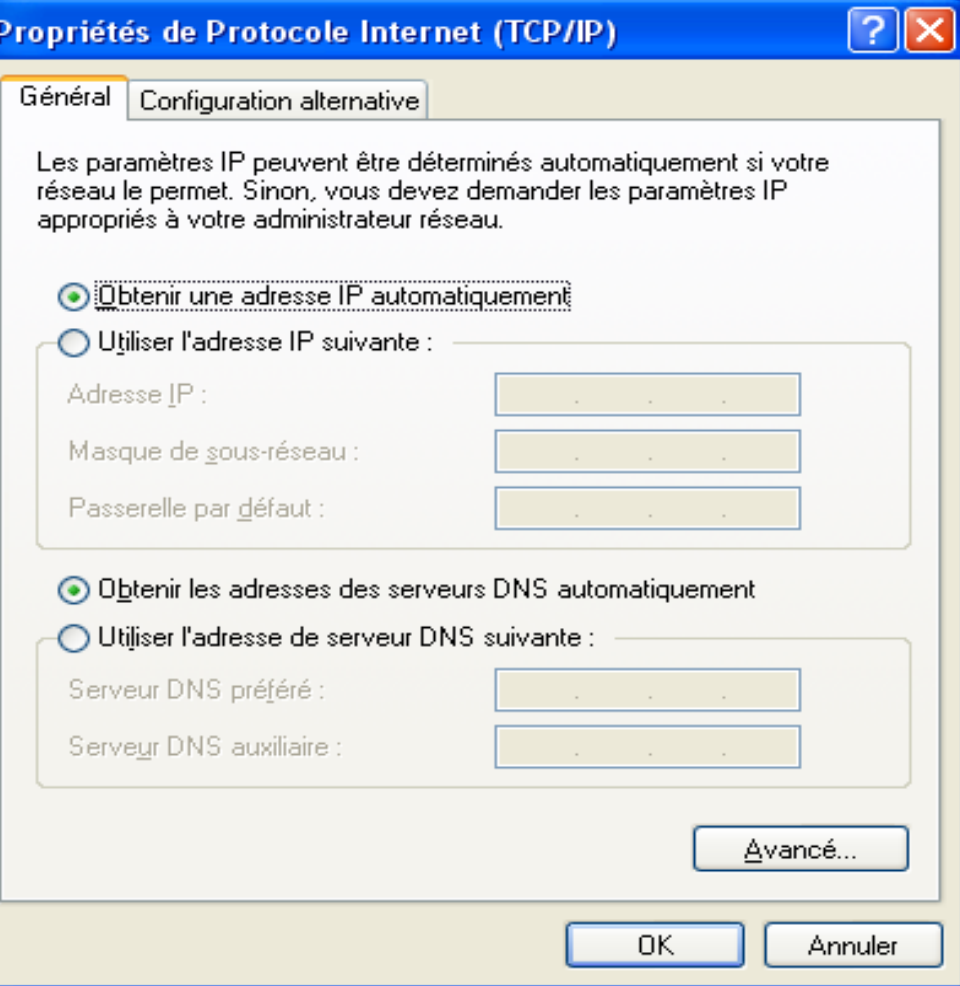

#### **Visualisation des paramètres attribués par le serveur DHCP**

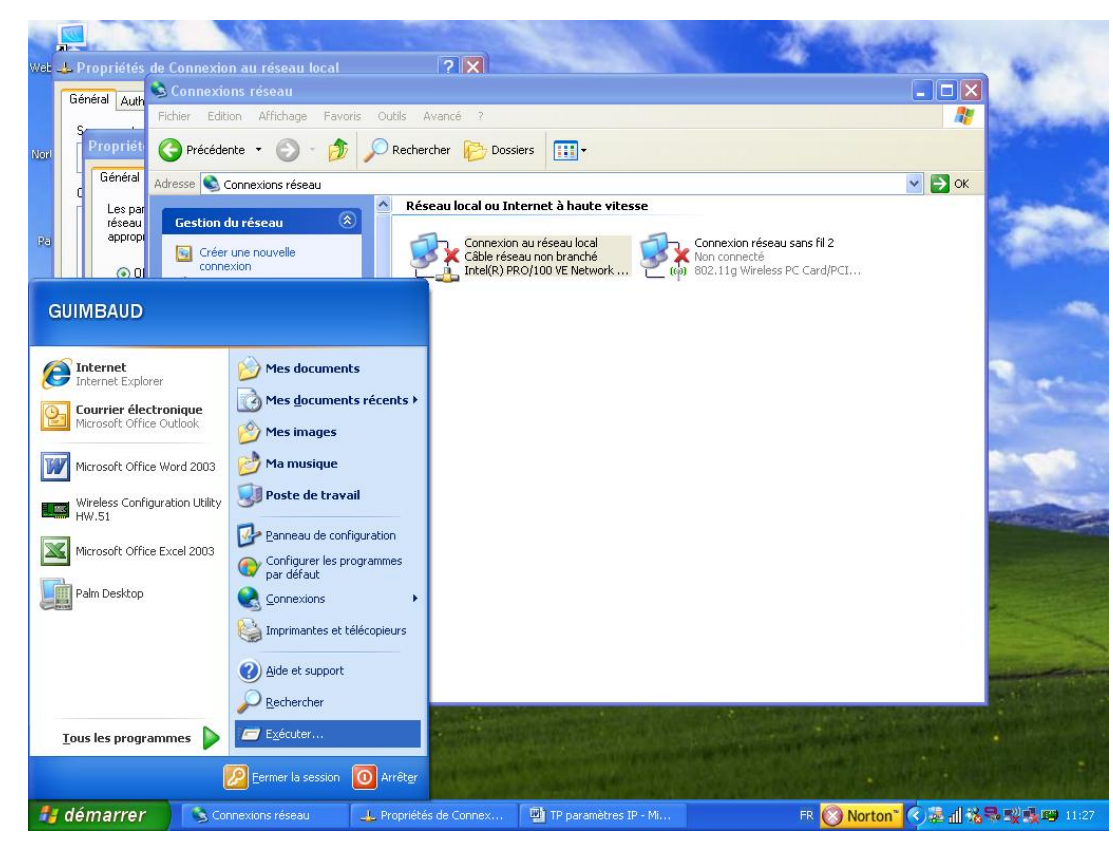

#### **Visualisation des paramètres attribués par le serveur DHCP**

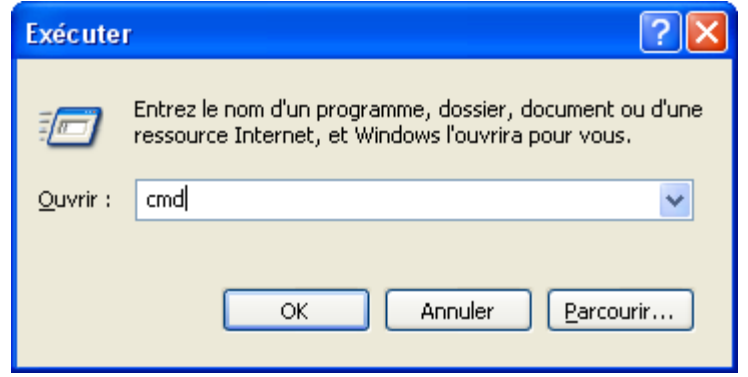

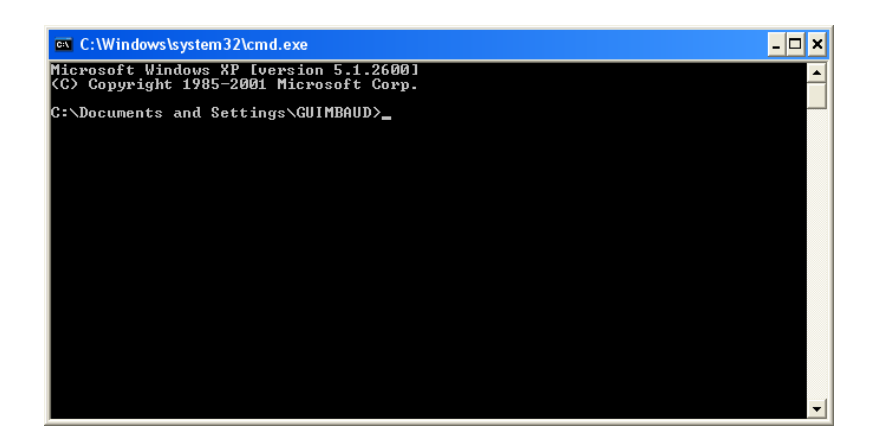

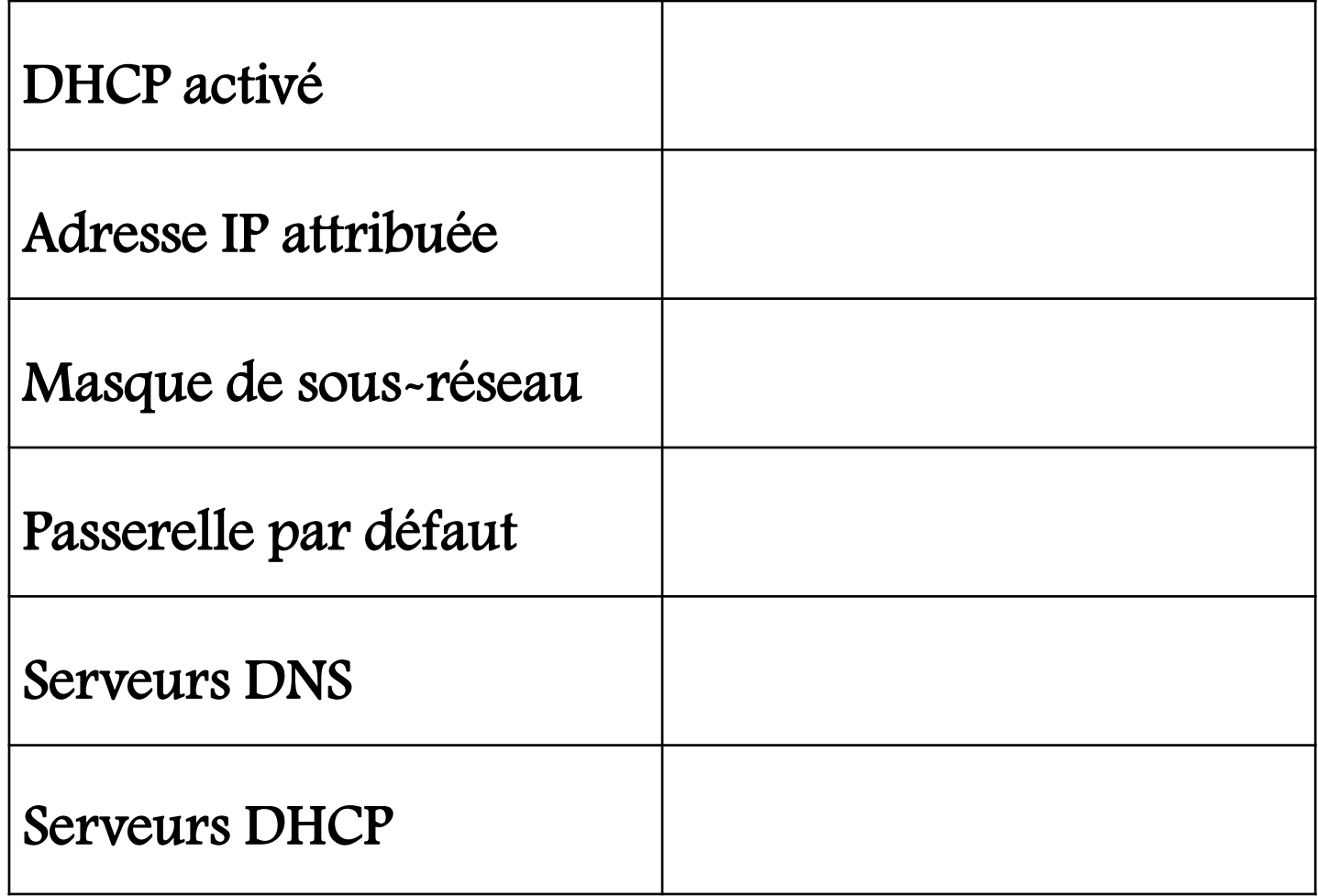

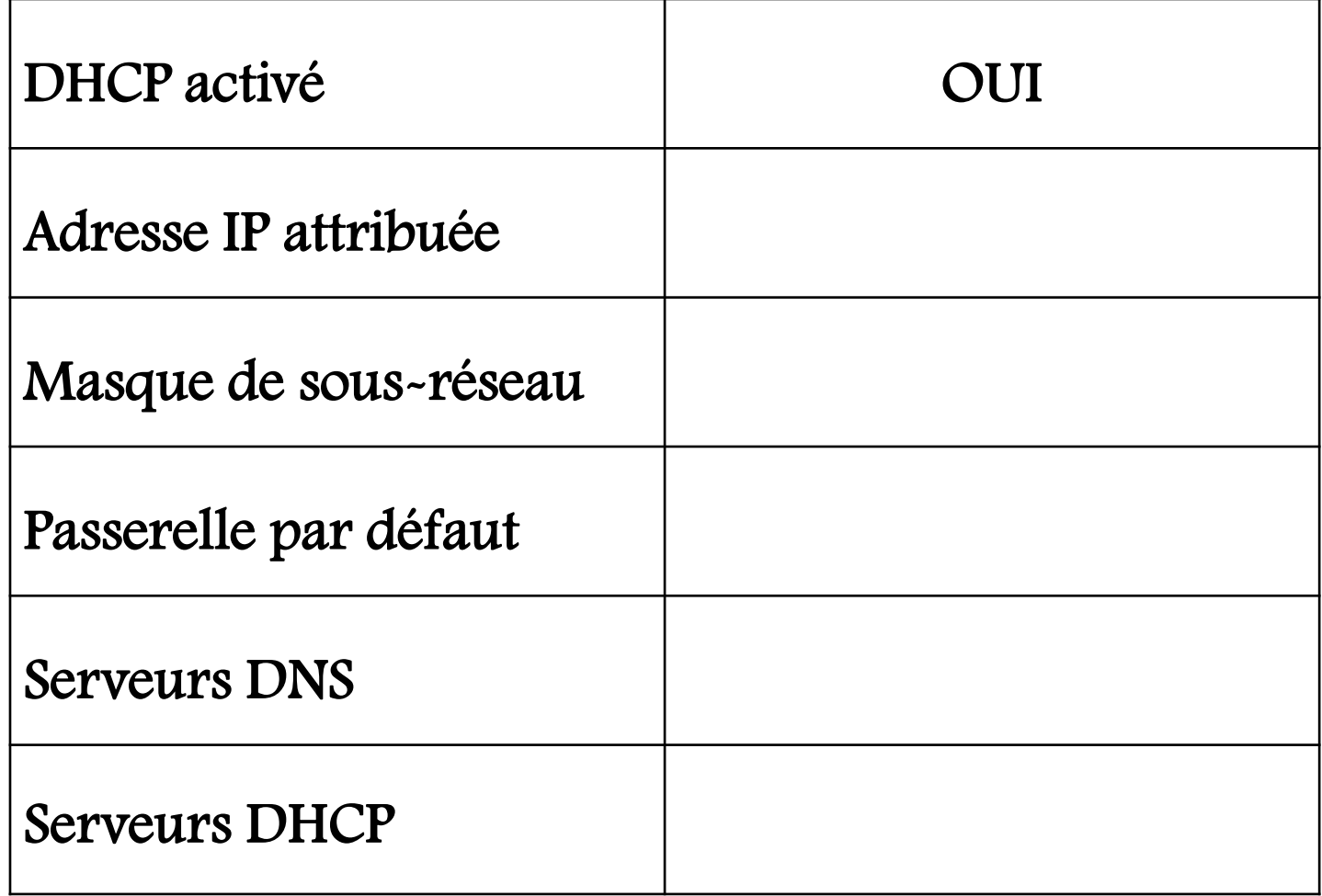

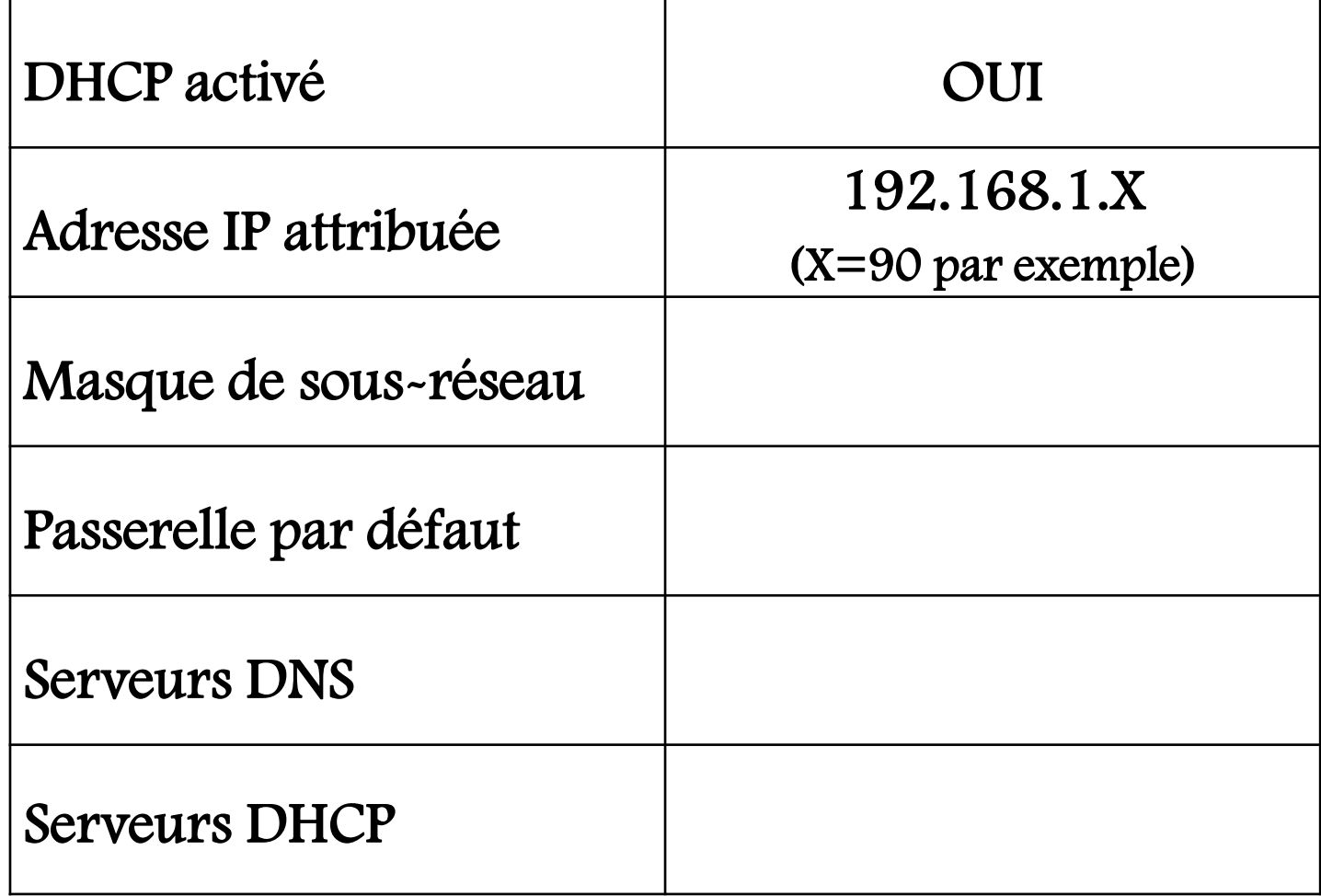

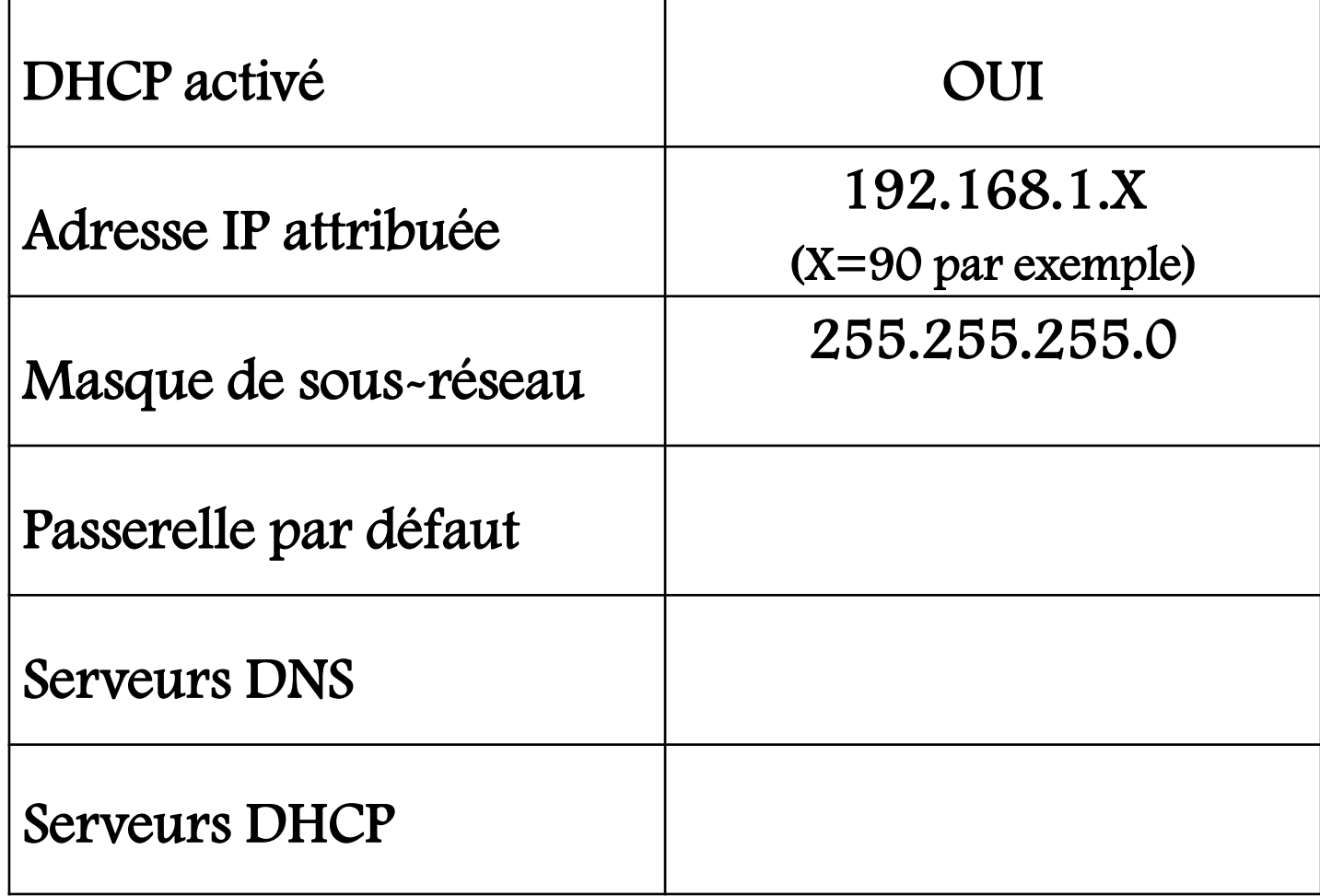

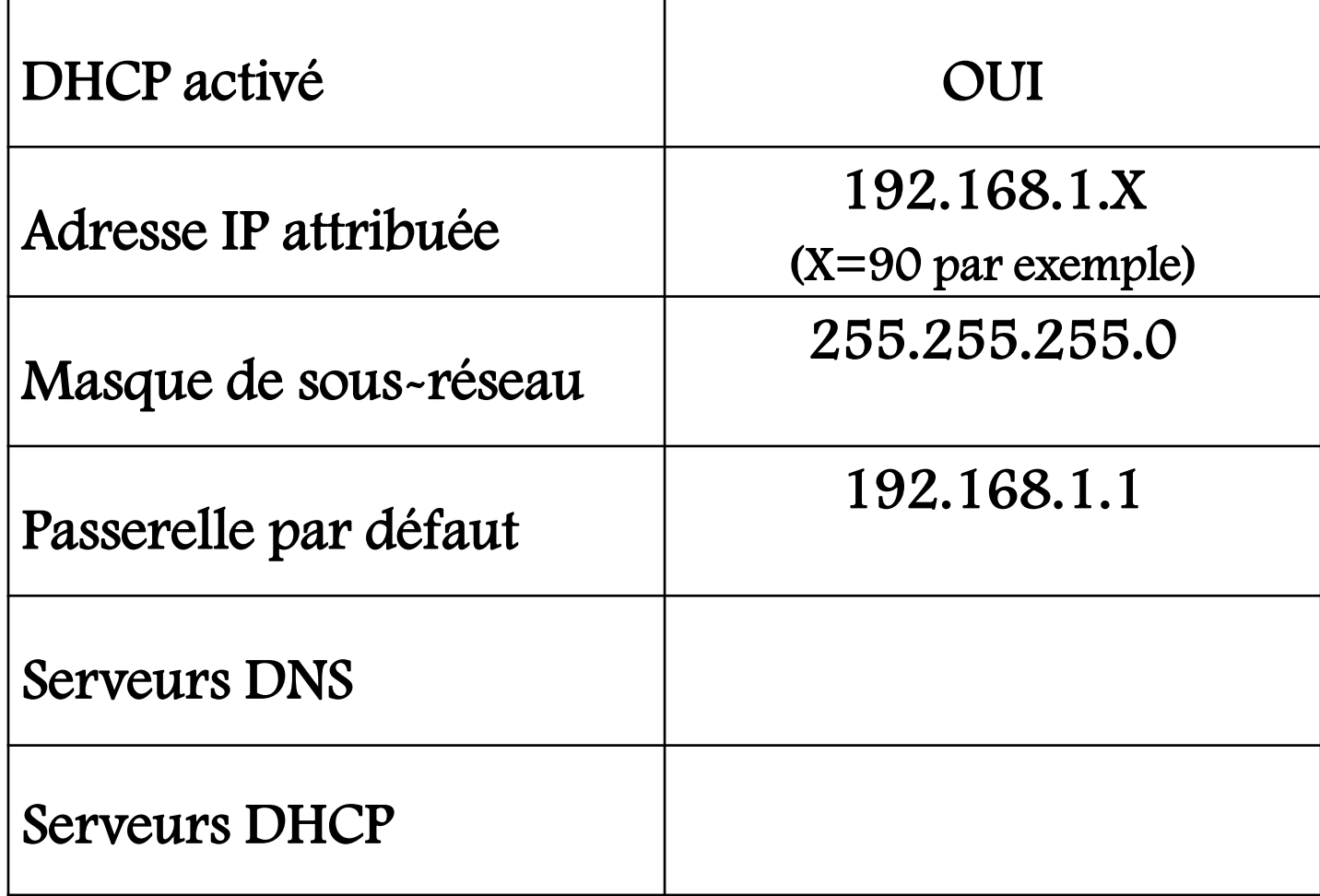

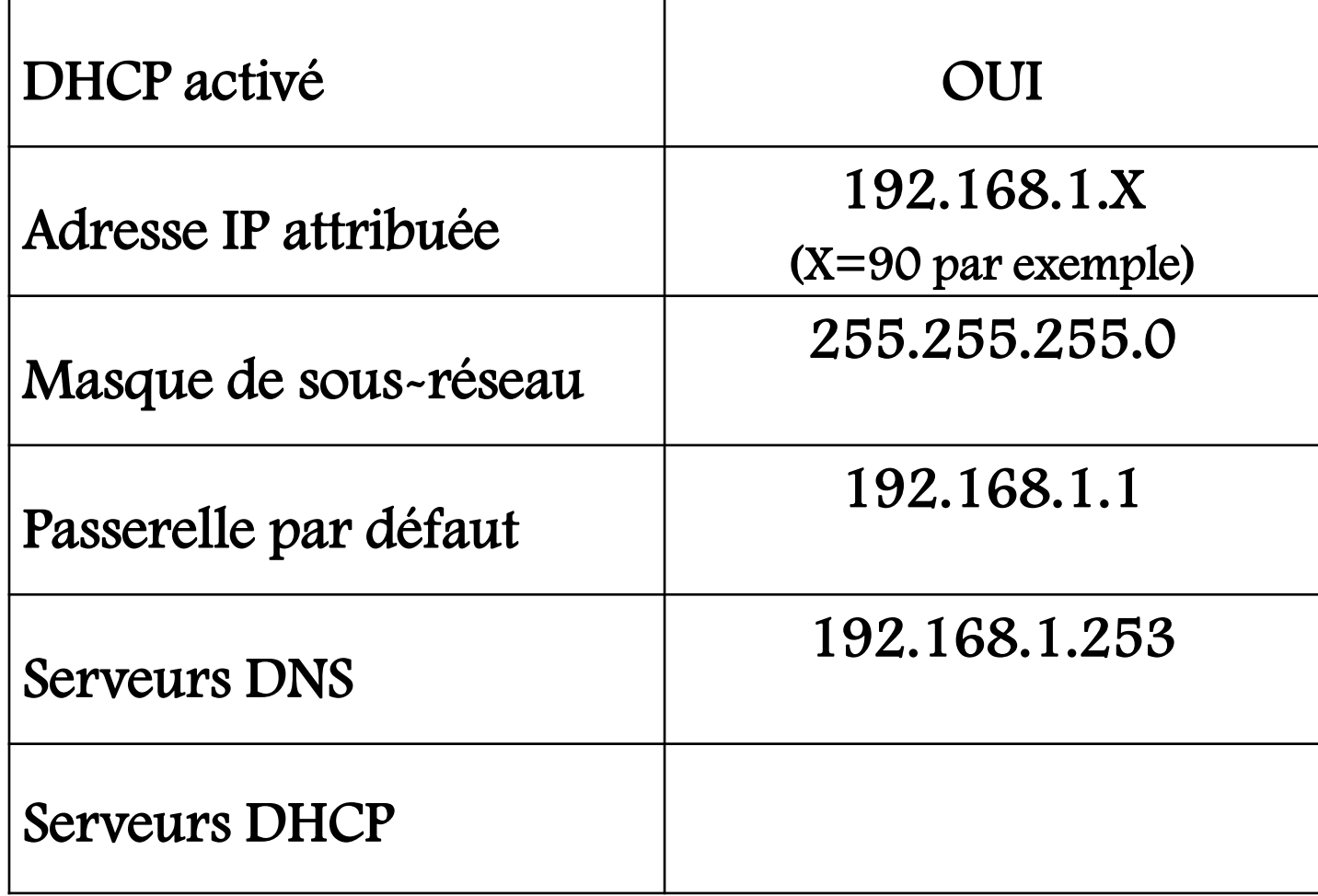

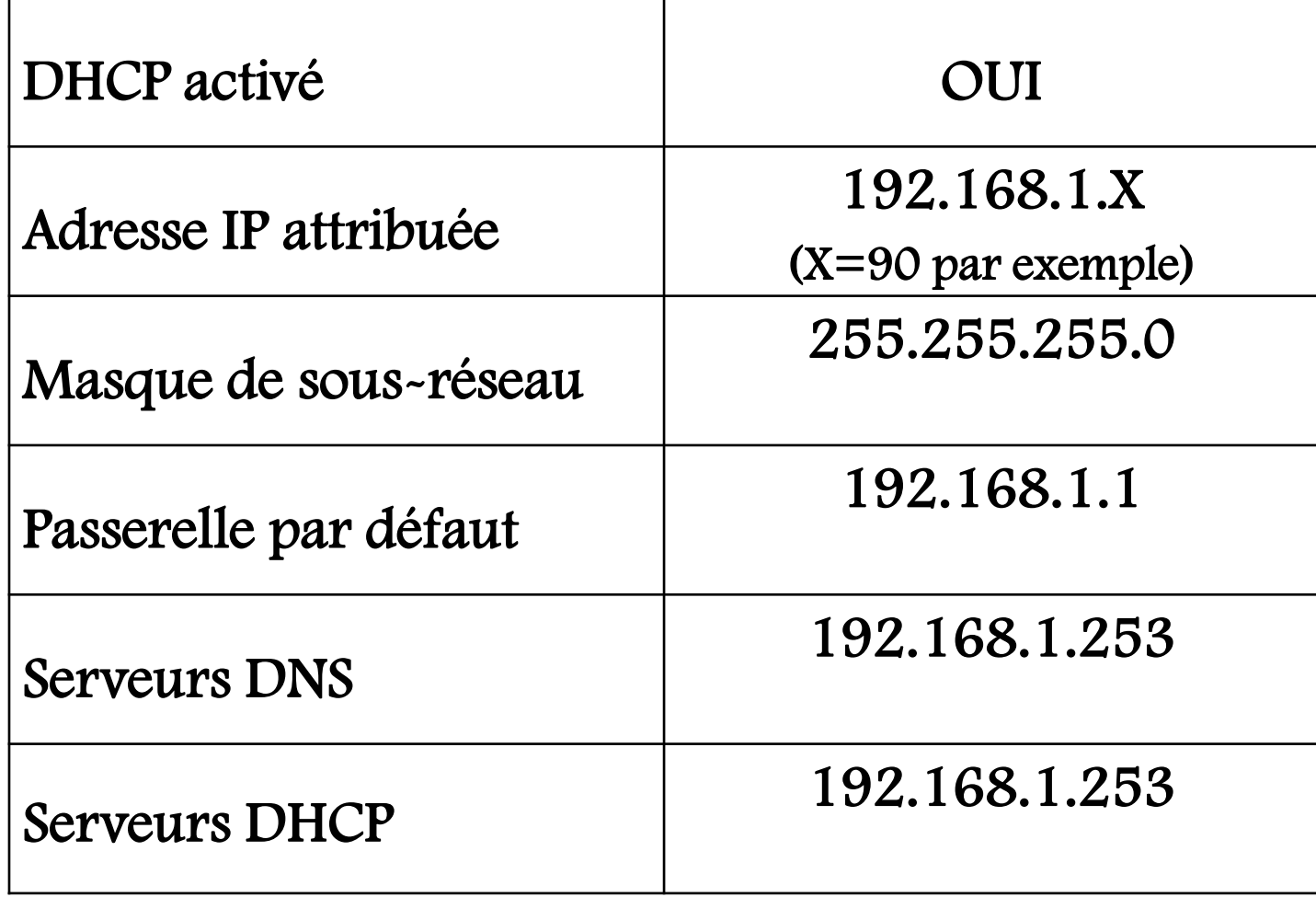

#### **http://74.125.230.248**

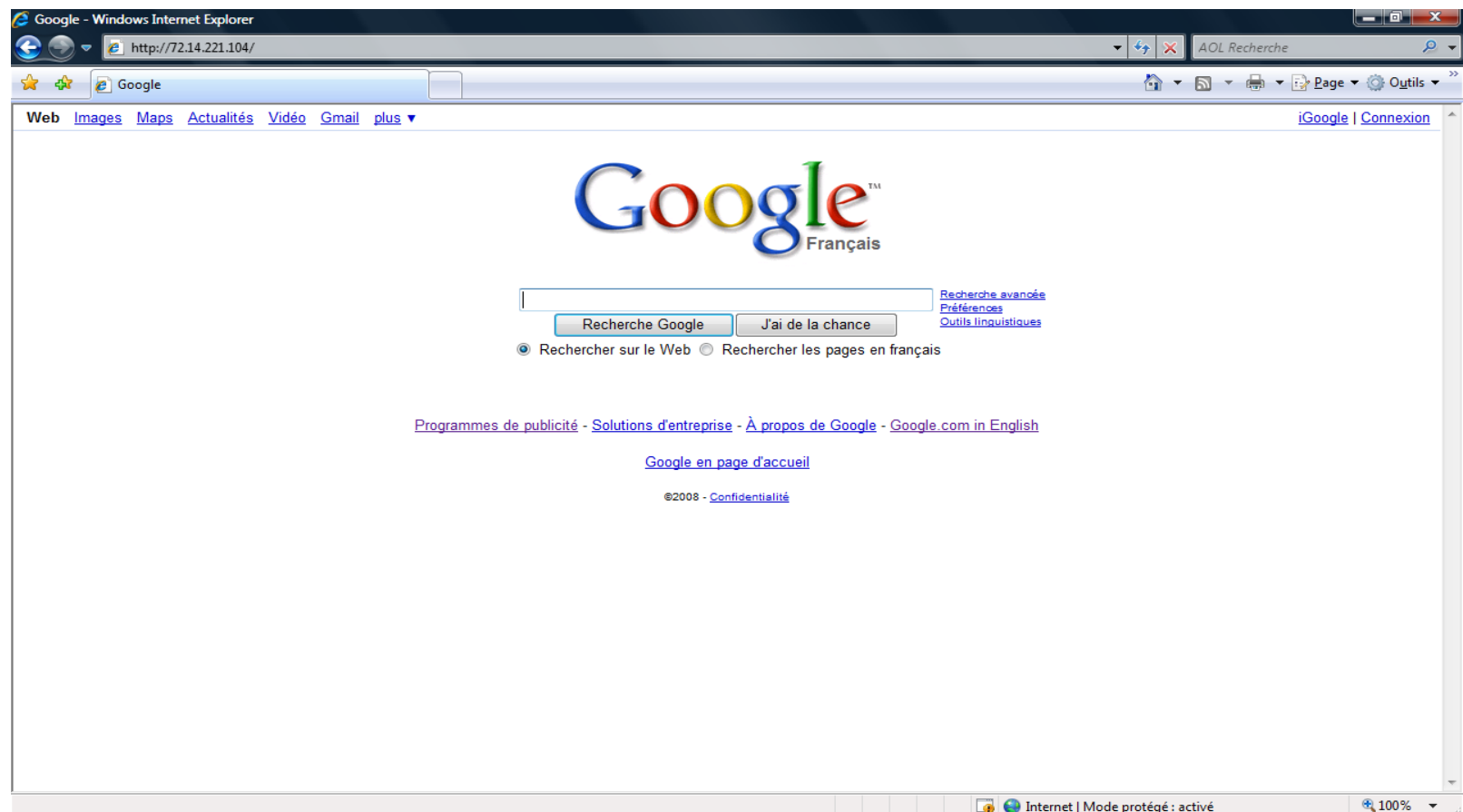

**A** El Internet | Mode protégé : activé

# Phase 2 : donner une adresse IP

**Conclusion**

**Pour se connecter à un réseau, on doit mettre une adresse IP appartenant à ce réseau.** 

**Exemple : 192.168.1.90 dans ce réseau.**

# Phase 3 : donner une passerelle

**Conclusion**

On accède à Internet en entrant l'adresse IP du site.

La passerelle par défaut est indispensable mais pas suffisante (pas d'accès en utilisant le nom du site)

# Phase 3 : donner une passerelle

**Cours**

Une passerelle (en anglais, gateway) est un dispositif permettant de relier deux réseaux informatiques différents. Ainsi, plusieurs équipements peuvent accéder à l'autre réseau par l'intermédiaire de la passerelle. C'est la porte de sortie du réseau.

#### Phase 4 : donner une adresse de serveur DNS

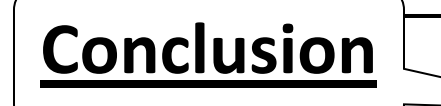

On accède à Internet normalement en entrant le nom du site.

Le DNS est indispensable.

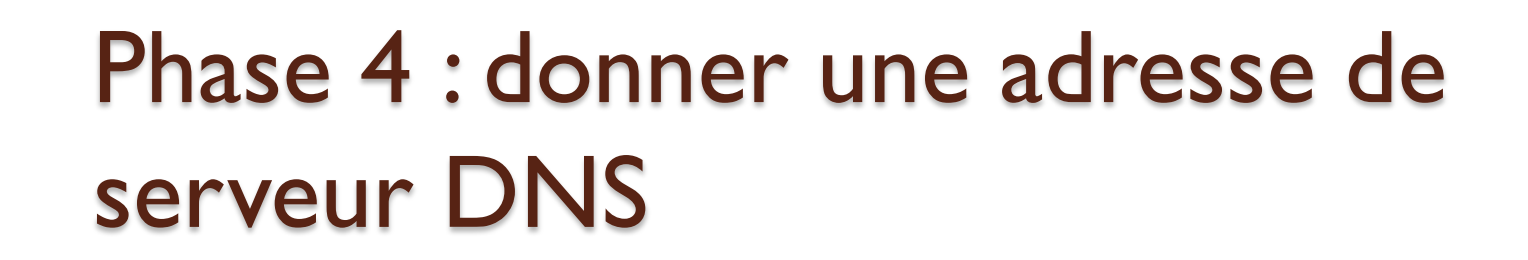

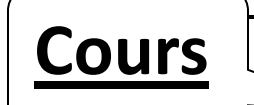

#### DNS : Domain Name System

Serveur qui permet de convertir des adresses web (nom) en adresses IP et inversement.

#### Phase 4 : donner une adresse de serveur DNS

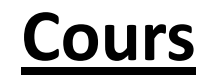

Attention, dans une connexion à un fournisseur d'accès donné, on doit obligatoirement indiquer celui ou ceux de son fournisseur d'accès. Exemple : si le FAI (Fournisseur d'Accès Internet) du réseau auquel je suis connecté est « SFR », je dois renseigner l'adresse des serveurs DNS de « SFR ».

#### Phase 4 : donner une adresse de serveur DNS

**Cours**

Pourquoi 2 adresses de serveur DNS ?

On indique d'abord l'adresse du serveur DNS primaire.

Le serveur **DNS secondaire** qui doit être indiqué est utilisé en cas de défaillance du serveur DNS primaire.

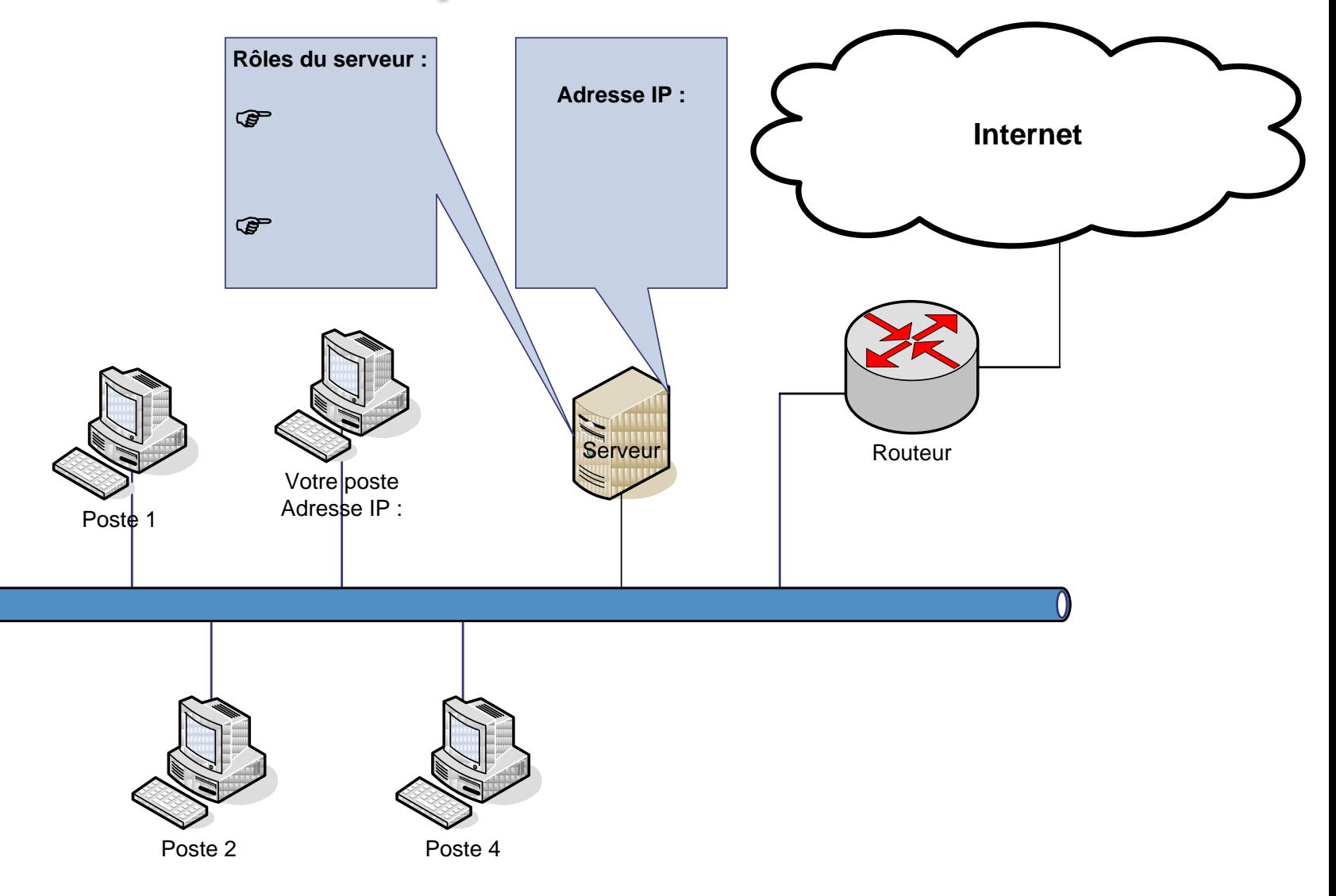

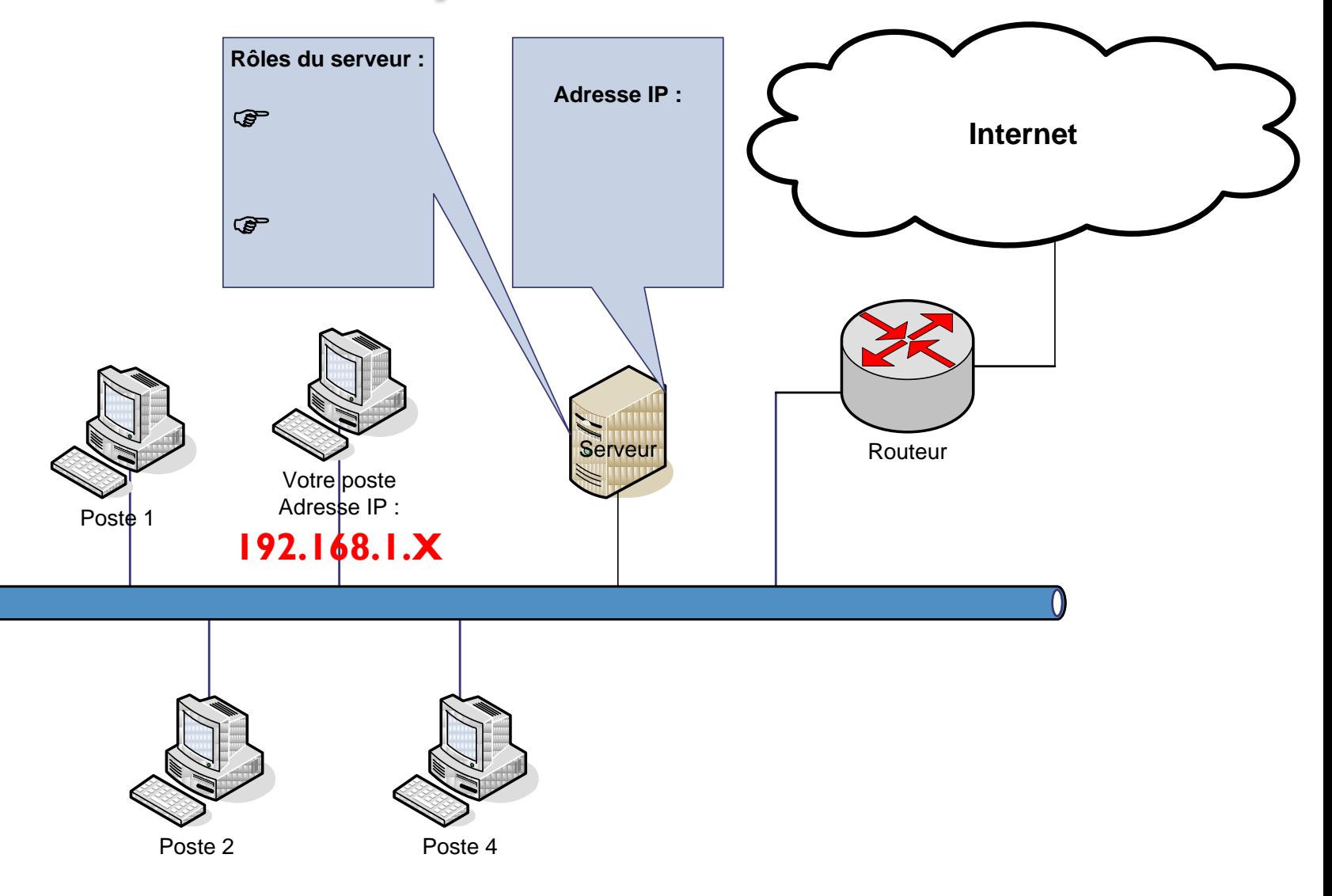

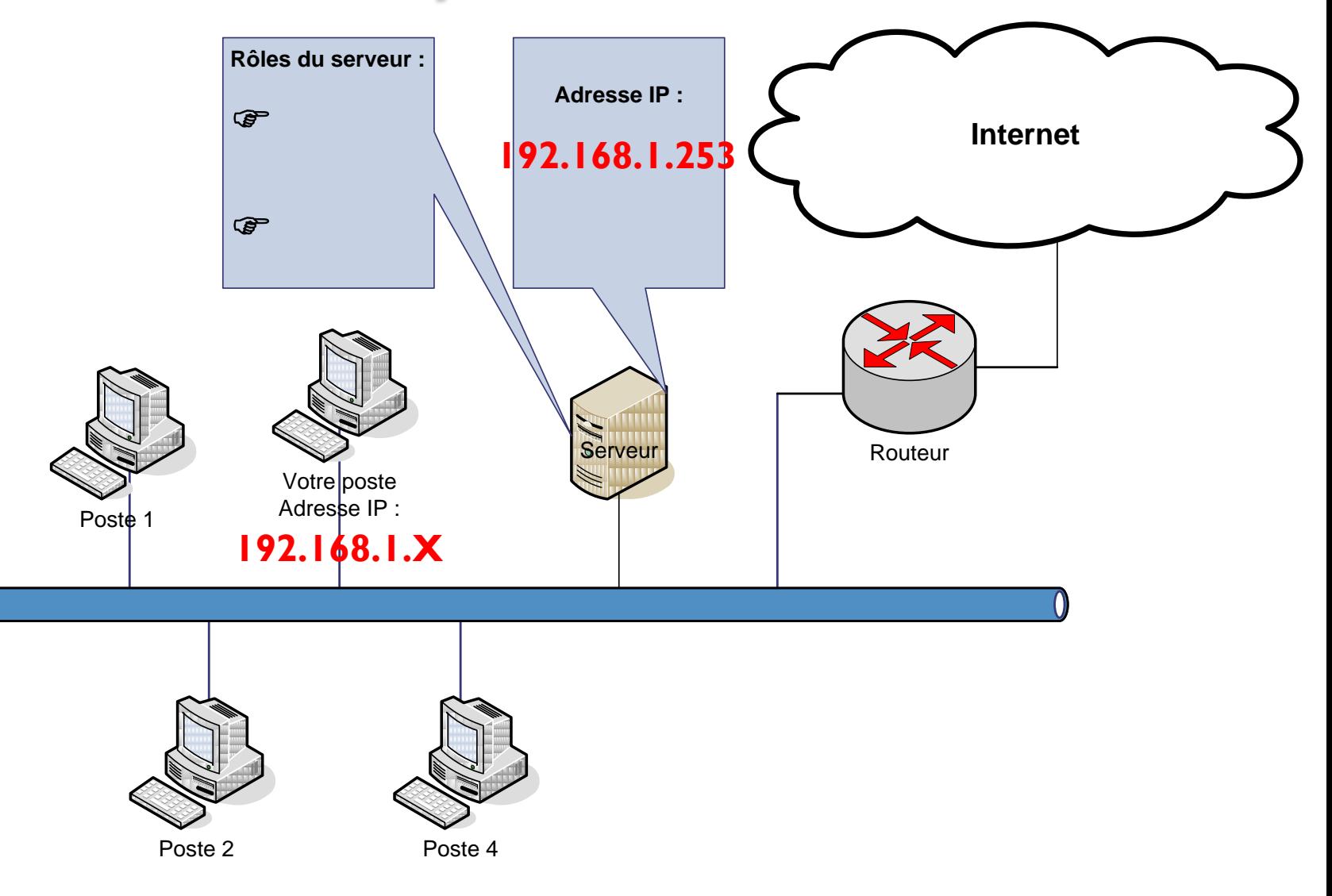

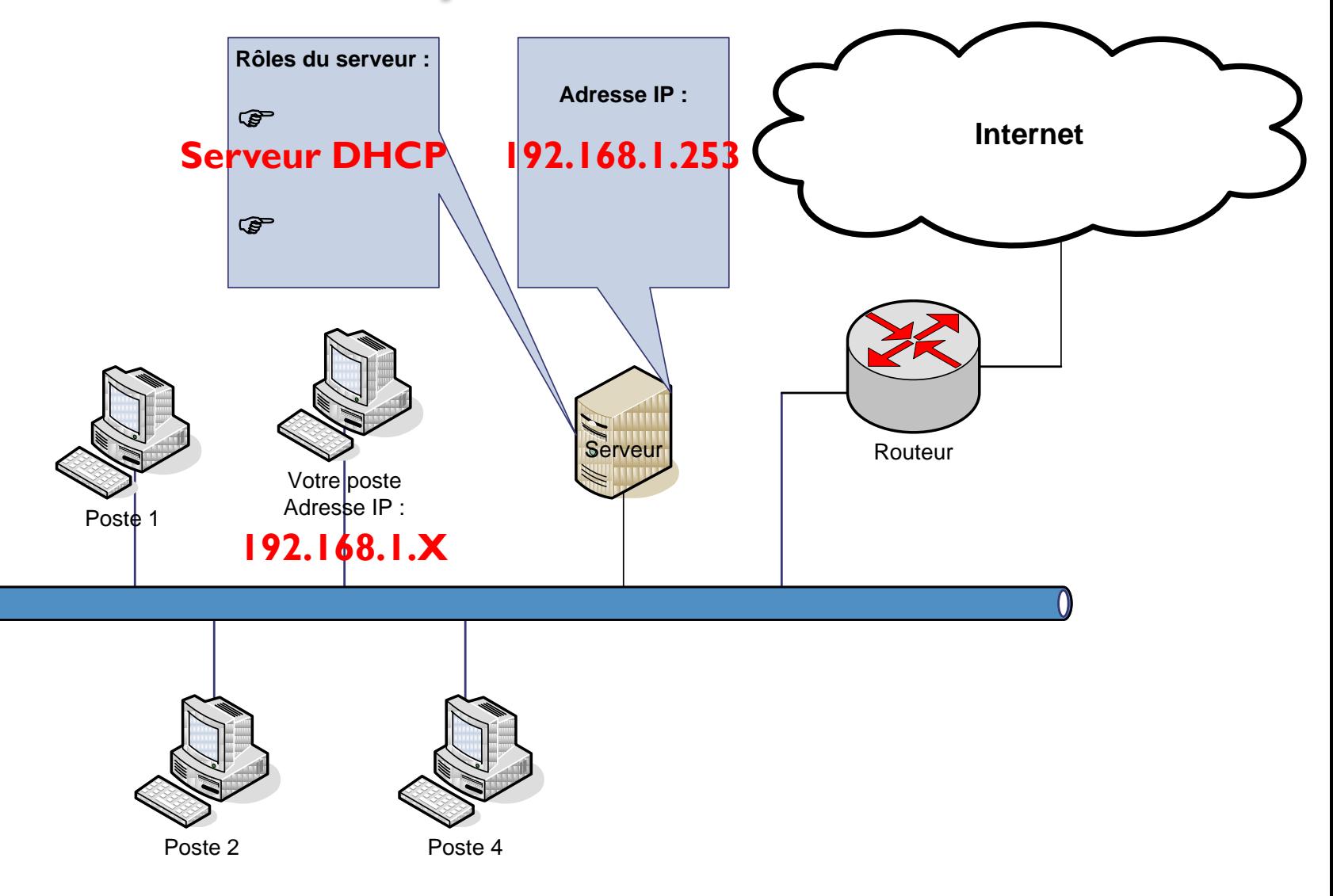

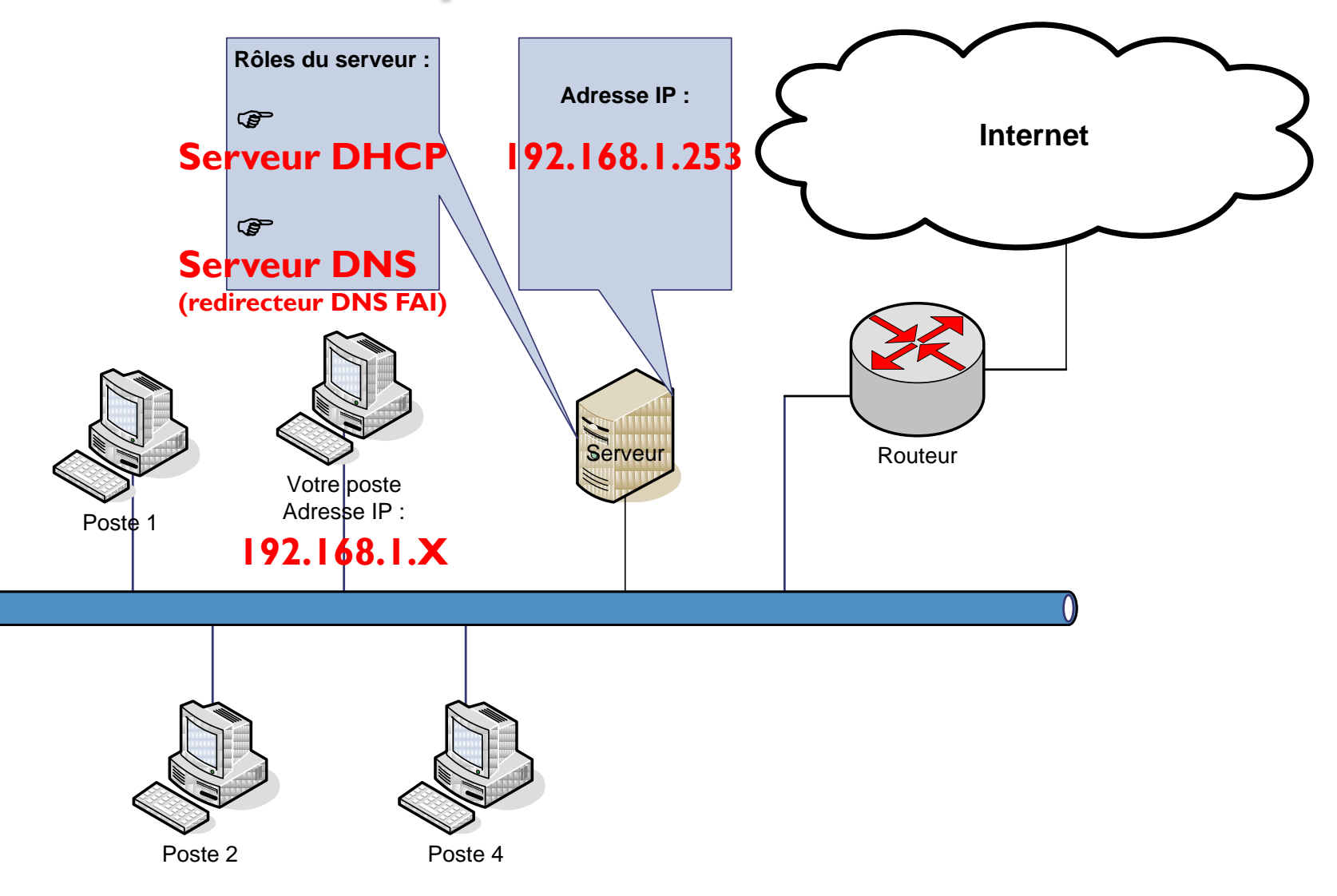

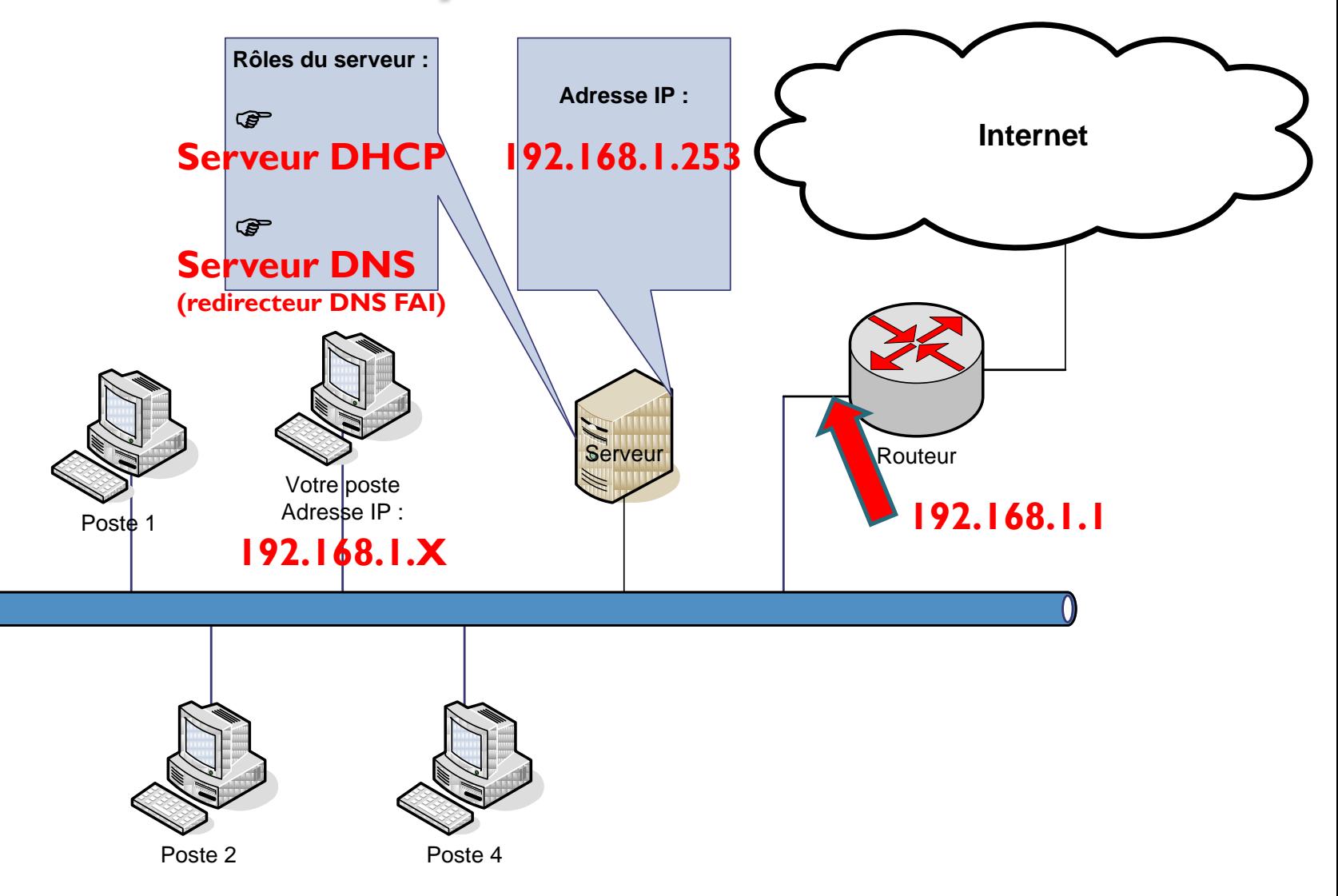